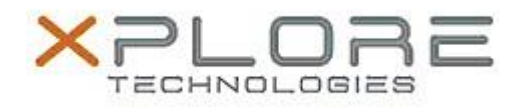

## Xplore Technologies Software Release Note

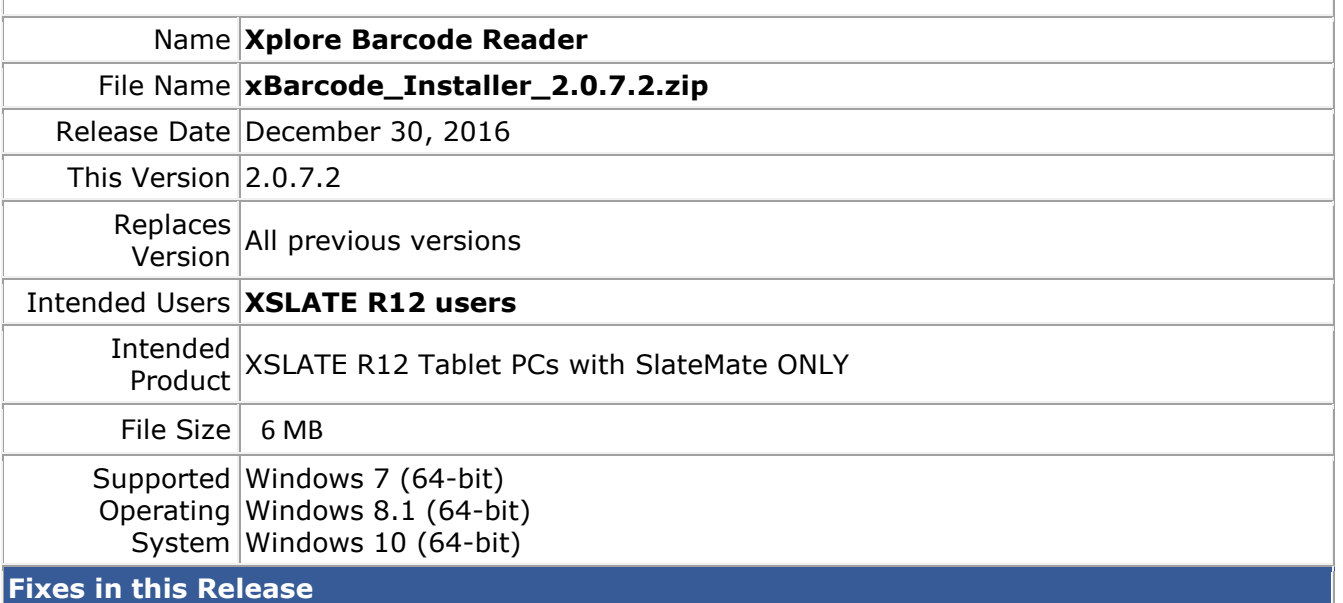

 $N/A$ 

**What's New in this Release**

Initital release

**Installation and Configuration Instructions**

## **To install the Barcode Reader 2.0.7.2 update (if you have the SlateMate option), perform the following steps**:

- 1. Download the update and save to the directory location of your choice.
- 2. Unzip the file to a location on your local drive.
- 3. Uninstall any previous versions of "Xplore Barcode Reader" software. Search "Program and Features" and select "Xplore Barcode Reader" for uninstallation.
- 4. Double-click the installer (xBarcode\_Installer.exe) and follow the prompts.
- 5. The update process may take some time. Do not manually power off the tablet during the update.

Refer to your applicable end-user licensing agreement for usage terms.